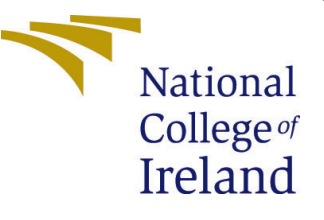

# Configuration Manual

MSc Research Project Cyber Security

Baran Diloglu Student ID: 20221142

School of Computing National College of Ireland

Supervisor: Imran Khan

### National College of Ireland Project Submission Sheet School of Computing

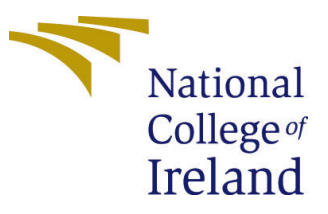

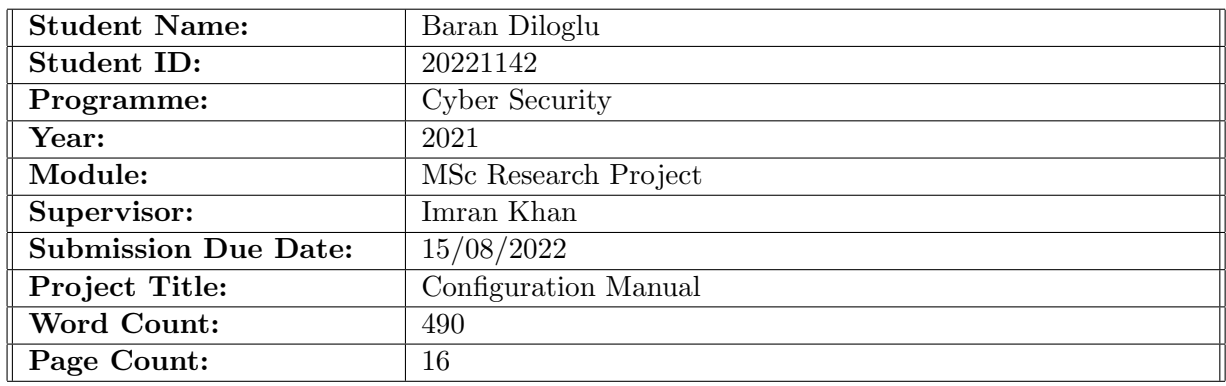

I hereby certify that the information contained in this (my submission) is information pertaining to research I conducted for this project. All information other than my own contribution will be fully referenced and listed in the relevant bibliography section at the rear of the project.

ALL internet material must be referenced in the bibliography section. Students are required to use the Referencing Standard specified in the report template. To use other author's written or electronic work is illegal (plagiarism) and may result in disciplinary action.

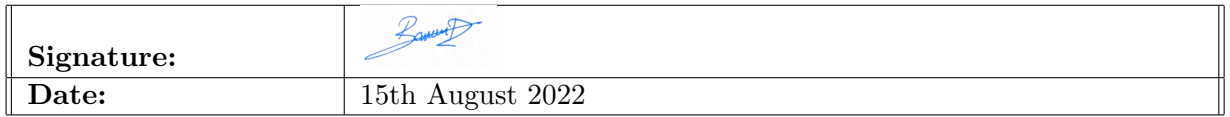

### PLEASE READ THE FOLLOWING INSTRUCTIONS AND CHECKLIST:

Attach a completed copy of this sheet to each project (including multiple copies).  $\Box$ Attach a Moodle submission receipt of the online project submission, to each project (including multiple copies). □ You must ensure that you retain a HARD COPY of the project, both for your own reference and in case a project is lost or mislaid. It is not sufficient to keep □

Assignments that are submitted to the Programme Coordinator office must be placed into the assignment box located outside the office.

a copy on computer.

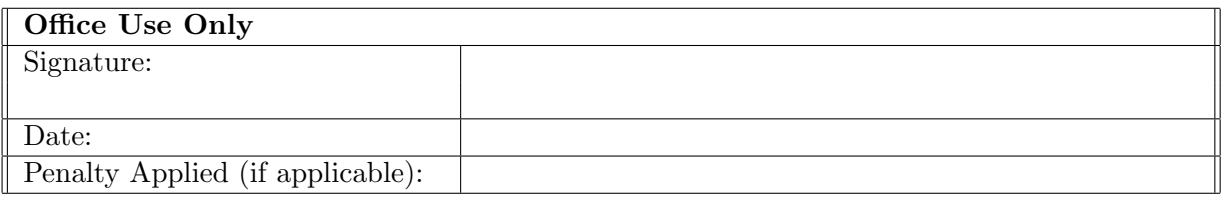

## Configuration Manual

### Baran Diloglu 20221142

## <span id="page-2-1"></span>1 KDD'99 Dataset Unsupervised Deep Learning Implementation

Before starting the experimental process of the research, there some requirements as software and library. Users need to have software and libraries as can be seen in Table [1.](#page-2-0)

| Software & Library Names |
|--------------------------|
| Python 3                 |
| Jupyter-Lab              |
| pandas                   |
| numpy                    |
| tensorflow               |
| sklearn                  |

<span id="page-2-0"></span>Table 1: Software & Library Names Requirements for KDD'99

```
import pandas as pd
import numpy as np
import tensorflow as tf
from tensorflow.keras.models import Sequential
from tensorflow.keras.layers import Dense, Activation, BatchNormalization
from tensorflow.keras.callbacks import EarlyStopping
from sklearn import metrics
from sklearn.model_selection import train_test_split
```
Figure 1: Importing Libraries

```
df = pd.read_csv('kddcup.data_10_percent_corrected', header=None)
df.dropna(inplace=True, axis=1)
```
Figure 2: Importing Dataset

After importing libraries before adding the feature columns to the dataset, null columns are dropped.

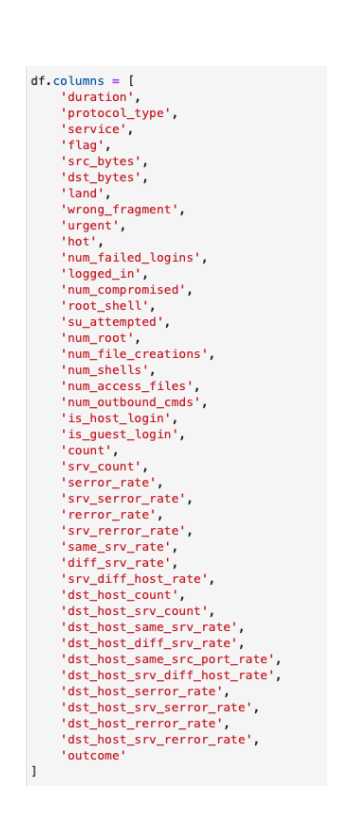

Figure 3: KDD'99 Dataset Feature Setup

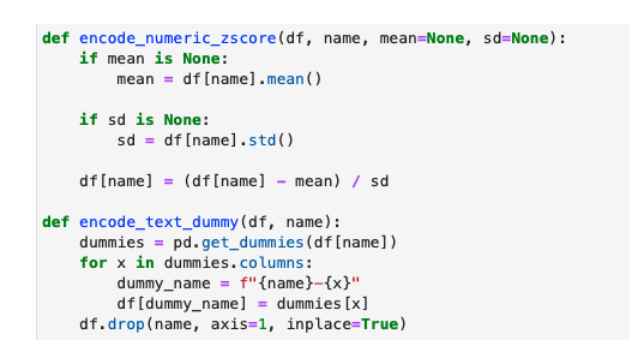

Figure 4: KDD'99 Dataset Encoding Algorithm

Before creating deep learning model, dataset need to be encoded to numbers. After setting up encoding algorithm, all features need to be encoded with following Figure [10.](#page-5-0)

| encode numeric zscore(df, 'duration')                    |
|----------------------------------------------------------|
| encode_text_dummy(df, 'protocol_type')                   |
| encode text dummy(df, 'service')                         |
| encode text dummy(df, 'flag')                            |
| encode numeric zscore(df, 'src bytes')                   |
| encode numeric zscore(df, 'dst bytes')                   |
| encode_text_dummy(df, 'land')                            |
| encode_numeric_zscore(df, 'wrong_fragment')              |
| encode numeric zscore(df, 'urgent')                      |
| encode numeric zscore(df, 'hot')                         |
| encode_numeric_zscore(df, 'num_failed_logins')           |
| encode text dummy(df, 'logged in')                       |
| encode numeric zscore(df, 'num compromised')             |
| encode numeric zscore(df, 'root shell')                  |
| encode_numeric_zscore(df, 'su_attempted')                |
| encode_numeric_zscore(df, 'num_root')                    |
| encode_numeric_zscore(df, 'num_file_creations')          |
| encode numeric zscore(df, 'num shells')                  |
| encode numeric zscore(df, 'num access files')            |
| encode_numeric_zscore(df, 'num_outbound_cmds')           |
| encode text dummy(df, 'is host login')                   |
| encode text dummy(df, 'is quest login')                  |
| encode numeric zscore(df, 'count')                       |
| encode_numeric_zscore(df, 'srv_count')                   |
| encode_numeric_zscore(df, 'serror_rate')                 |
| encode numeric zscore(df, 'srv serror rate')             |
| encode numeric zscore(df, 'rerror rate')                 |
| encode_numeric_zscore(df, 'srv_rerror_rate')             |
| encode_numeric_zscore(df, 'same_srv_rate')               |
| encode numeric zscore(df, 'diff srv rate')               |
| encode numeric zscore(df, 'srv diff host rate')          |
| encode numeric zscore(df, 'dst host count')              |
| encode_numeric_zscore(df, 'dst_host_srv_count')          |
| encode_numeric_zscore(df, 'dst_host_same_srv_rate')      |
| encode numeric zscore(df, 'dst host diff srv rate')      |
| encode numeric zscore(df, 'dst host same src port rate') |
| encode_numeric_zscore(df, 'dst_host_srv_diff_host_rate') |
| encode_numeric_zscore(df, 'dst_host_serror_rate')        |
| encode numeric zscore(df, 'dst host srv serror rate')    |
| encode numeric zscore(df, 'dst host rerror rate')        |
| encode_numeric_zscore(df, 'dst_host_srv_rerror_rate')    |

Figure 5: KDD'99 Dataset Encoding Features

```
normal_mask = df['outcome']=='normal.'
attack_mask = df['outcome'] != 'normal.'df.drop('outcome',axis=1,inplace=True)
df_Normal_Data = df[normal_mask]
df_{\text{1}}Attack_Data = df[attack_mask]
print(f"Normal count: {len(df_Normal_Data)}")
print(f"Attack count: {len(df_Attack_Data)}")
```
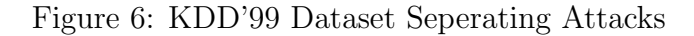

Normal tagged and attack tagged features need to be seperated into different dataframe to train the deep learning model. While doing that 'outcome' label has been dropped in order to create unsupervised deep learning model.

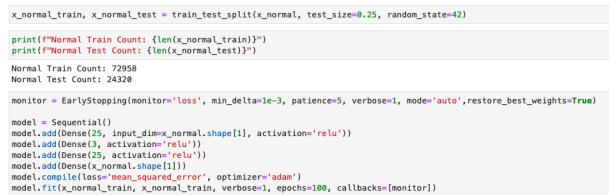

Figure 7: KDD'99 Dataset Training First Deep Learning Model

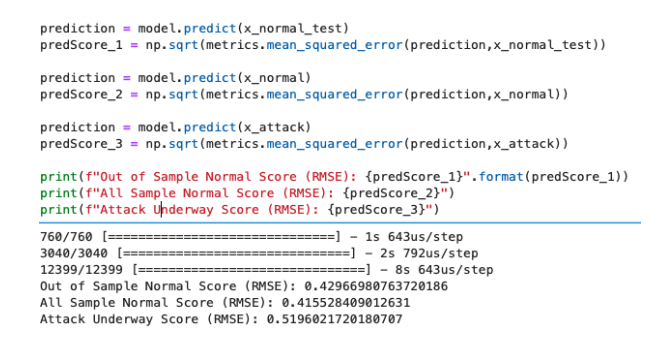

Figure 8: KDD'99 Dataset Deep Learning Model Results

After training dataset, it can be seen with using RMSE how accurate the first autoencoder model.

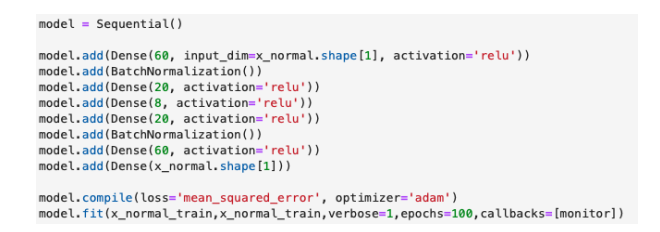

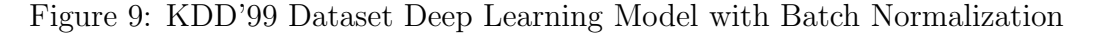

Batch Normalization added to the model.

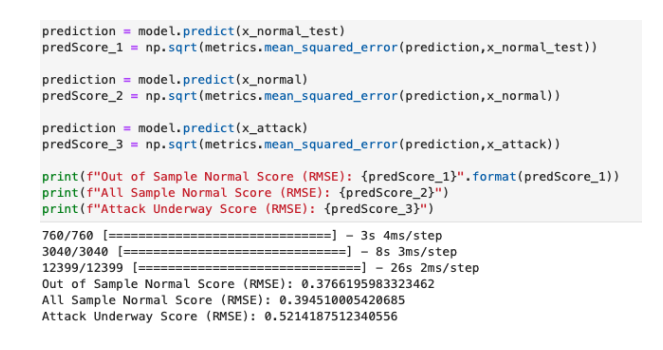

<span id="page-5-0"></span>Figure 10: KDD'99 Dataset Deep Learning Model Scores with Batch Normalization

## 2 KDD'99 Dataset Supervised Deep Learning Implementation

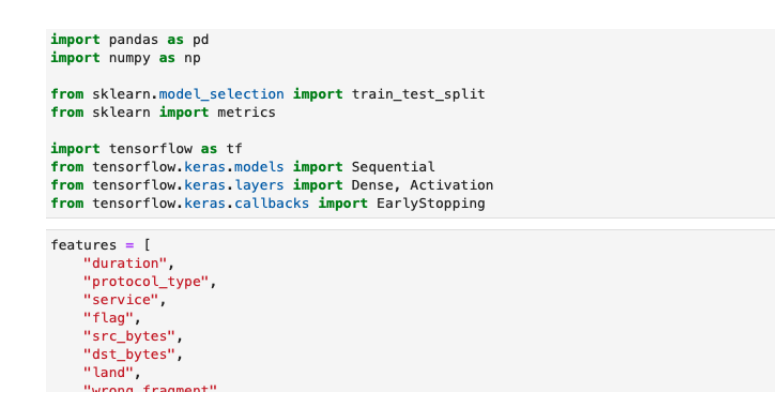

Figure 11: Importing Libraries

Importing libraries and dataset features are same with Section [1.](#page-2-1)

| for name in df.columns:<br>$if$ name $== 'outcome':$<br>pass<br>elif name in ['protocol_type','service','flag','land','logged_in',<br>'is host login', 'is quest login']:<br>encode text dummy(df, name)<br>else:<br>encode numeric zscore(df.name)<br>df.dropna(inplace=True,axis=1)<br>$x$ columns = df.columns.drop('outcome')<br>$x = df[x_{colums}]$ . values<br>$d$ ummies = $pd.get_d$ ummies $(df['outcome'])$<br>$outcomes = dummies.columns$<br>$num \text{ classes} = len(outcomes)$<br>$v =$ dummies. values<br>df<br>duration src_bytes dst_bytes  is_host_login-0 is_guest_login-0 is_guest_login-1 |                           |             |             |                      |              |          |              |  |
|----------------------------------------------------------------------------------------------------|---------------------------|-------------|-------------|----------------------|--------------|----------|--------------|--|
|                                                                                                    |                           |             |             |                      |              |          |              |  |
|                                                                                                    | $0 - 0.067792 - 0.002879$ |             | 0.138664    | $\sim$               | 1            | 1        | $\mathbf{0}$ |  |
|                                                                                                    | 1 -0.067792 -0.002820     |             | $-0.011578$ | $\ddot{\phantom{a}}$ | $\mathbf{1}$ | 1        | $\Omega$     |  |
|                                                                                                    | $\cdots$                  | $\cdots$    | $\cdots$    | $\cdots$             | $\cdots$     | $\cdots$ | $\cdots$     |  |
|                                                                                                    | 494019 -0.067792          |             |             |                      | 1            | 1        |              |  |
| $-0.067792$<br>494020                                                                                                    |                           | $-0.002767$ | 0.010032    | $\sim$               |              |          | $\Omega$     |  |

Figure 12: KDD'99 Dataset Encoding Features

Encoding features are same with the first section, the main difference will be keeping outcome label in the dataset to create supervised deep learning model, which is artificial neural network in this case.

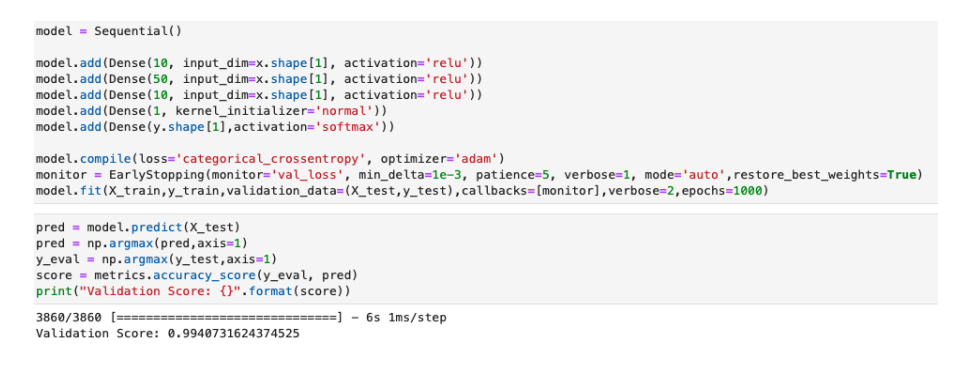

Figure 13: KDD'99 Dataset ANN Training and Results

## 3 UNSW-NB15 Dataset Unsupervised Deep Learning Implementation

Before starting the experimental process of this section, there some requirements as software and library. Users need to have software and libraries as can be seen in Table [2.](#page-7-0)

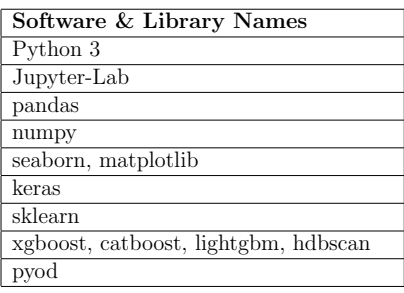

<span id="page-7-0"></span>Table 2: Software & Library Names Requirements for UNSW-NB15

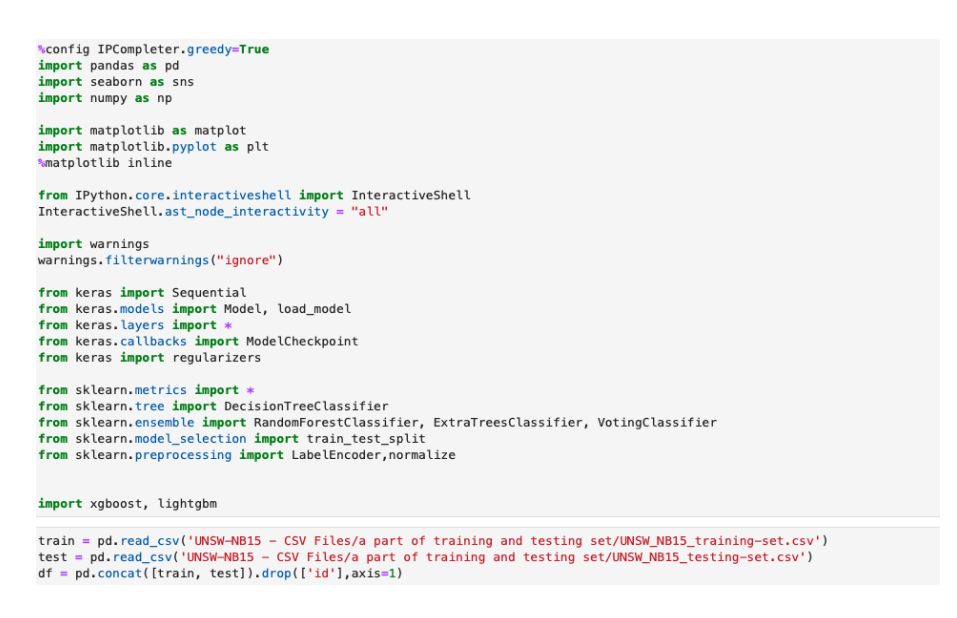

Figure 14: Importing Libraries & Dataset

Dataset file were combined because of they have been sent into two parts as 'training' and 'testing'. After this process contamination was checked to see if there are any overlaps or data corruptions after combination of these two files [\(28\)](#page-12-0).

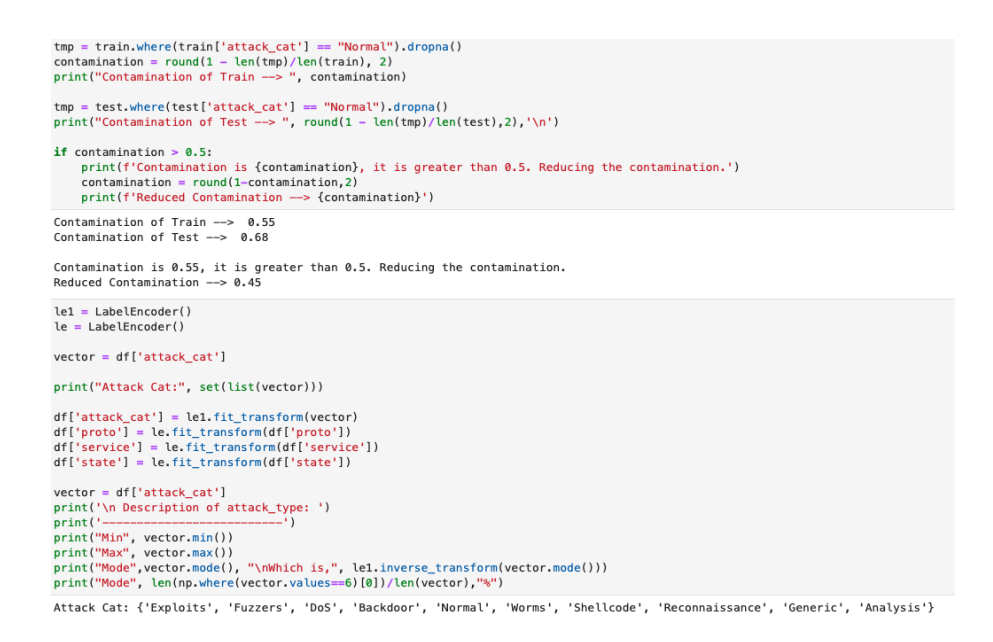

#### Figure 15: Contamination Check & Fixing

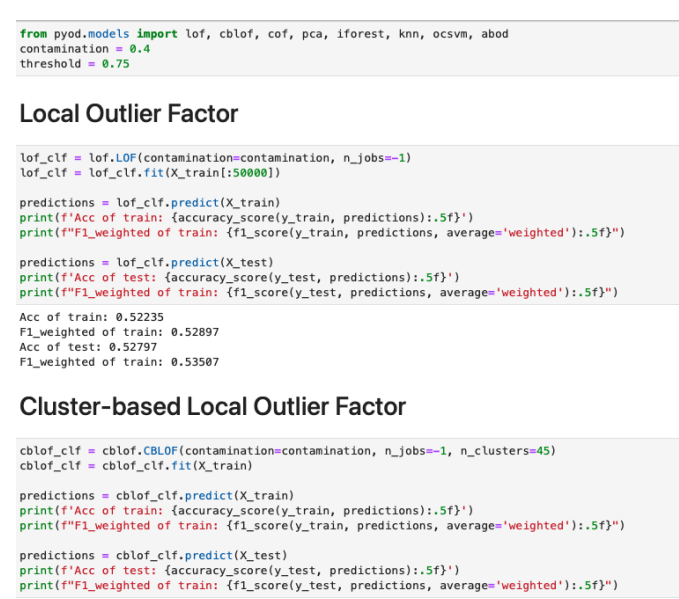

Acc of train: 0.37370<br>F1\_weighted of train: 0.37962<br>Acc of test: 0.37324<br>F1\_weighted of train: 0.37898

Figure 16: Importing PYOD Library & Testing PYOD Algorithms

#### **Covalent Organic Frameworks**

 $\text{cof\_clf} = \text{cof.COF}(\text{contamination=contamination})$ <br> $\text{cof\_clf} = \text{cof\_clf.fit}(\text{X\_train}[:5000])$ predictions = cof\_clf.predict(X\_train[:5000])<br>print(f'Acc of train: {accuracy\_score(y\_train[:5000], predictions):.5f}')<br>print(f"F1\_weighted of train: {f1\_score(y\_train[:5000], predictions, average='weighted'):.5f}") predictions = cof\_clf.predict(X\_test[:10000])<br>print(f'Acc of test: {accuracy\_score(y\_test[:10000], predictions):.5f}')<br>print(f"F1\_weighted of train: {f1\_score(y\_test[:10000], predictions, average='weighted'):.5f}")

Acc of train: 0.55880<br>Fl\_weighted of train: 0.55548<br>Fl\_weighted of train: 0.53548<br>Fl\_weighted of train: 0.53140

#### **Principal Component Analysis**

pca\_clf = pca.PCA(contamination=contamination)<br>pca\_clf = pca\_clf.fit(X\_train) predictions = pca\_clf.predict(X\_train)<br>print(f'Acc of train: {accuracy\_score(y\_train, predictions):.5f}')<br>print(f"F1\_weighted of train: {f1\_score(y\_train, predictions, average='weighted'):.5f}")

predictions = pca\_clf.predict(X\_test)<br>print(f'Acc of test: {accuracy\_score(y\_test, predictions):.5f}')<br>print(f"F1\_weighted of train: {f1\_score(y\_test, predictions, average='weighted'):.5f}") Acc of train: 0.45786<br>F1\_weighted of train: 0.46299<br>Acc of test: 0.45947<br>F1\_weighted of train: 0.46453

### Figure 17: COF & PCA Testing

#### **IsolationForest Outlier Detector**

iforest\_clf = iforest.IForest(contamination=contamination, n\_estimators=300, max\_samples= 1028<br>iforest\_clf = iforest\_clf.fit(X\_train)

predictions = iforest\_clf.predict(X\_train)<br>print(f'Acc of train: {accuracy\_score(y\_train, predictions):.5f}')<br>print(f"F1\_weighted of train: {f1\_score(y\_train, predictions, average='weighted'):.5f}")

predictions = iforest\_clf.predict(X\_test)<br>print(f'Acc of test: {accuracy\_score(y\_test, predictions):.5f}')<br>print(f"F1\_weighted of train: {f1\_score(y\_test, predictions, average='weighted'):.5f}")

Acc of train: 0.35531<br>F1\_weighted of train: 0.36140<br>Acc of test: 0.35731<br>F1\_weighted of train: 0.36320

#### **K-Nearest Neighbour**

knn\_clf = knn.KNN(contamination=contamination, radius=1.5, n\_neighbors=20, n\_jobs=-1)<br>knn\_clf = knn\_clf.fit(X\_train) predictions = knn\_clf.predict(X\_train)<br>print(f'Acc of train: {accuracy\_score(y\_train, predictions):.5f}')<br>print(f"F1\_weighted of train: {f1\_score(y\_train, predictions, average='weighted'):.5f}") predictions = knn\_clf.predict(X\_test)<br>print(f'Acc of test: {accuracy\_score(y\_test, predictions):.5f}')<br>print(f"F1\_weighted of train: {f1\_score(y\_test, predictions, average='weighted'):.5f}") Acc of train: 0.40278<br>F1\_weighted of train: 0.40787<br>Acc of test: 0.39641<br>F1\_weighted of train: 0.40189

Figure 18: IForest & KNN Testing

Hierarchical Density-Based Spatial Clustering of Applications with Noise

hdbScan\_clf = HDBSCAN(10, leaf\_size=80)<br>hdbScan\_clf = hdbScan\_clf.fit(X\_train) hdbScan\_clf\_outliers = hdbScan\_clf.outlier\_scores\_ > 0.15<br>print(accuracy\_score(y\_train, hdbScan\_clf\_outliers))  $print('')$ hdbScan\_clf\_outliers = hdbScan\_clf.outlier\_scores\_ > 0.45<br>print(accuracy\_score(y\_train, hdbScan\_clf\_outliers)) 13.0728 % outliers<br>0.32991976248920624 3.0009 % outliers<br>0.3609960317845327

#### Figure 19: OCSVM & ABOD Testing

#### **One-Class Support Vector Machines** ocsvm\_clf = ocsvm.OCSVM(contamination=contamination)<br>ocsvm\_clf = ocsvm\_clf.fit(X\_train[:2000]) predictions = ocsvm\_clf.predict(X\_train)<br>print(f'Acc of train: {accuracy\_score(y\_train, predictions):.5f}')<br>print(f"F1\_weighted of train: {f1\_score(y\_train, predictions, average='weighted'):.5f}" predictions = ocsvm\_clf.predict(X\_test)<br>print(f'Acc of test: {accuracy\_score(y\_test, predictions):.5f}')<br>print(f"FL\_weighted of train: {f1\_score(y\_test, predictions, average='weighted'):.5f}") printin<sup>u</sup>ri\_weighted of train:<br>Acc of train: 0.55653<br>Fl\_weighted of train: 0.47694<br>Acc of test: 0.54994<br>Fl\_weighted of train: 0.46759 Angle-based Outlier Detection (ABOD) evaluates the degree of outlierness on the variance of<br>the angles (VOA) between a point and all other pairs of points in the data set. X\_temp = X\_train.astype(np.float)<br>abod\_clf = abod.ABDO[contamination=contamination, n\_neighbors=10, )<br>abod clf = abod clf.fit(X temp) predictions = abod\_clf.predict{X\_train}<br>print{f'Acc of train: {accuracy\_score{y\_train, predictions}}'} predictions = abod\_clf.predict(X\_test)<br>print(f'Acc of test: {accuracy\_score(y\_test, predictions)}') Acc of train: 0.3605594310607457<br>Acc of test: 0.3623750848937615

### Figure 20: HDBSCAN Testing

A deep neural VAE is quite similar in architecture to a regular AE. The main difference is that the core of a VAE has a layer of data<br>means and standard deviations. These means and standard deviations are used to generate

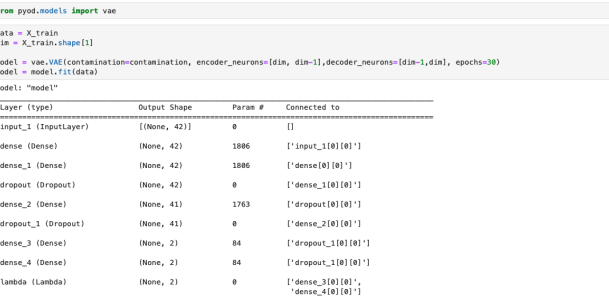

#### Figure 21: Creating Autoencoder with VAE

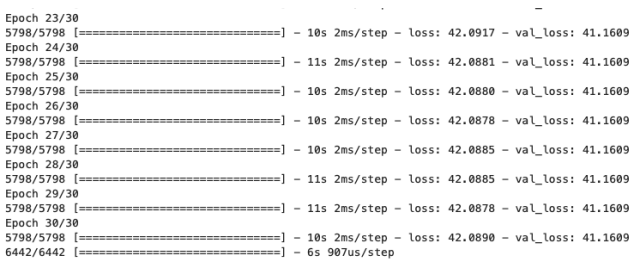

Figure 22: Loss of Autoencoders with this Dataset

## 4 UNSW-NB15 Dataset Supervised Deep Learning Implementation

Dataset file were combined because of they have been sent into two parts as 'training' and 'testing'. After this process contamination was checked to see if there are any overlaps or data corruptions after combination of these two files [\(28\)](#page-12-0).

%config IPCompleter.greedy=**True**<br>**import** pandas **as** pd<br>**import** seaborn **as** sns<br>**import** numpy **as** np import matplotlib as matplot<br>import matplotlib.pyplot as plt<br>%matplotlib inline from IPython.core.interactiveshell import InteractiveShell<br>InteractiveShell.ast\_node\_interactivity = "all" import warnings<br>warnings.filterwarnings("ignore") from keras import Sequential<br>from keras.models import Model, load\_model<br>from keras.layers import \*<br>from keras.callbacks import ModelCheckpoint<br>from keras import regularizers from sklearn.metrics import ited statement and the statement of the statement of the statement of the statement of the statement of the statement  $\frac{1}{2}$  from sklearn.tree import DecisionTreeClassifier, ExtraTreesClassifier, VotingClassifier<br>from s import xgboost, lightgbm train = pd.read\_csv('UNSW-NB15 – CSV Files/a part of training and testing set/UNSW\_NB15\_training-set.csv')<br>test = pd.read\_csv('UNSW-NB15 – CSV Files/a part of training and testing set/UNSW\_NB15\_testing-set.csv')<br>df = pd.co

Figure 23: Importing Libraries & Dataset

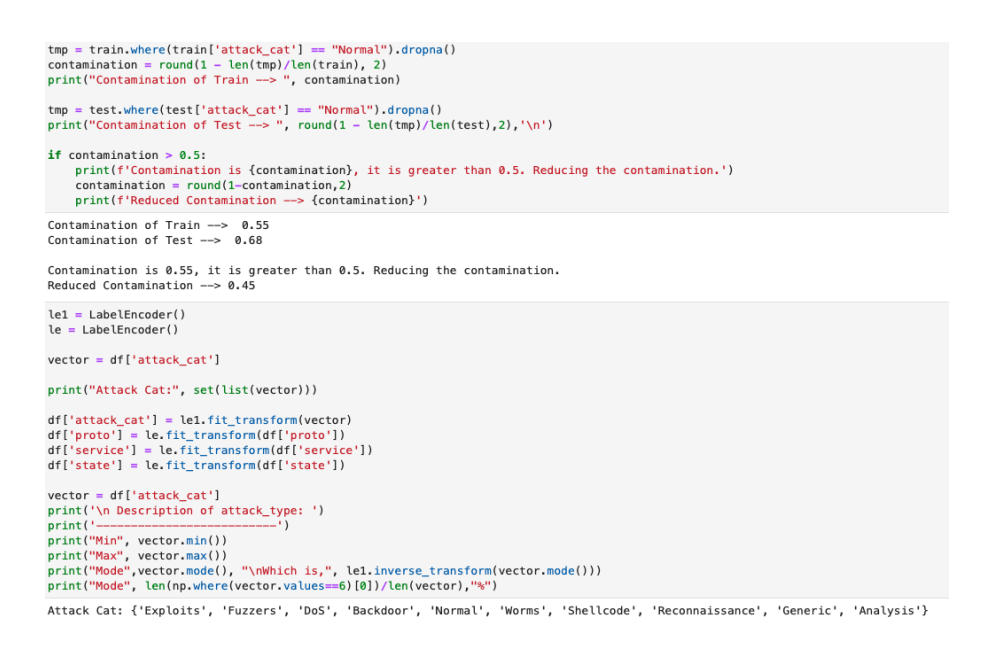

Figure 24: Contamination Check & Fixing

With using Label Encoder attack categories were fitted into another data frame.

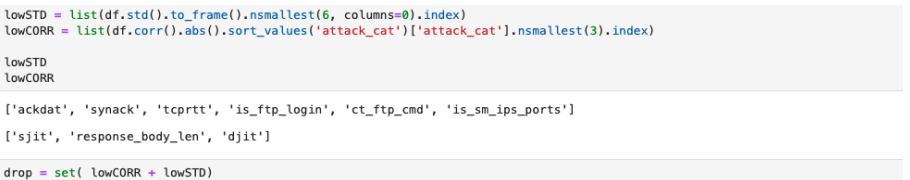

drop = {'ackdat', 'ct\_ftp\_cmd', 'djit', 'is\_ftp\_login', 'is\_sm\_ips\_ports', 'response\_body\_len', 'sjit', 'synack', 'tcprtt'}

Figure 25: Low Correlated Feature Removal

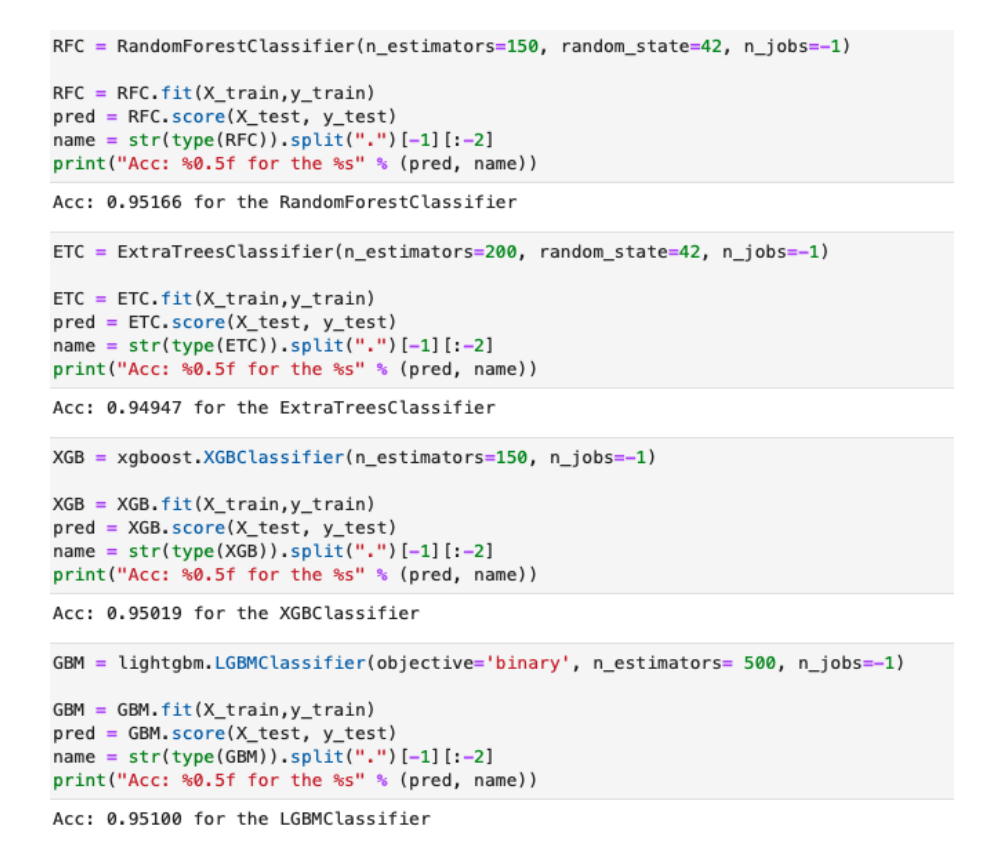

Figure 26: Machine Learning Classifiers & Results

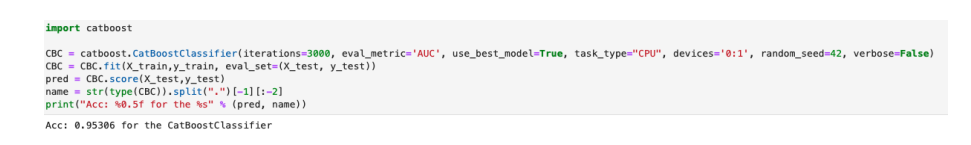

Figure 27: Using CatBoost Machine Learning

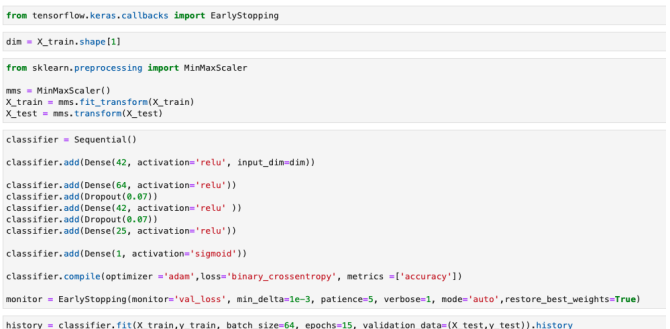

<span id="page-12-0"></span>Figure 28: ANN Creation

### 5 CIC-IDS2017 Dataset Supervised Deep Learning Implementation

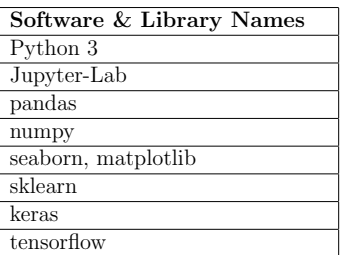

Table 3: Software & Library Names Requirements for CIC-IDS-2017

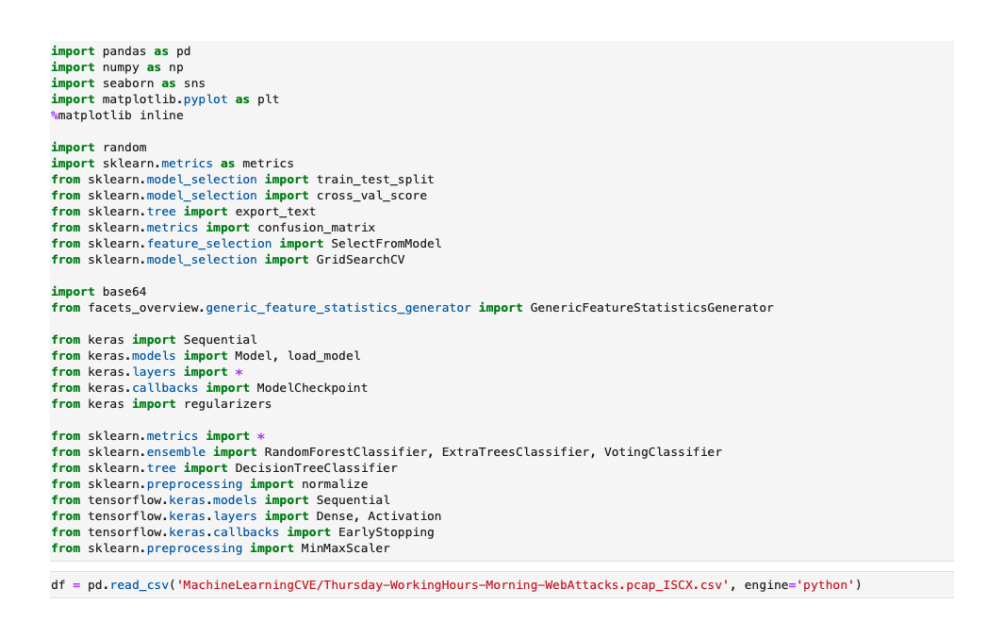

Figure 29: Importing Libraries & Dataset

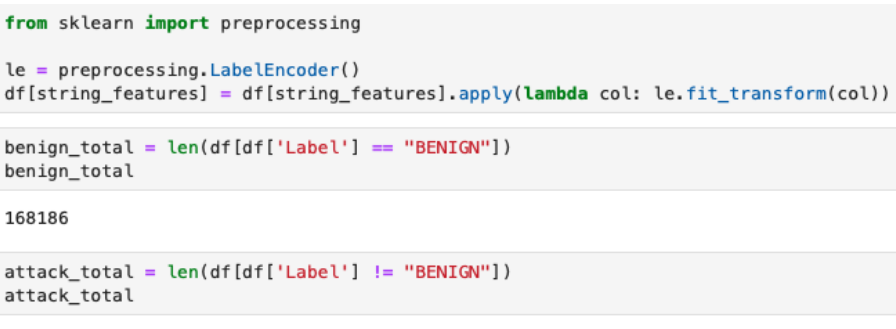

2180

Figure 30: Encoding Features & Checking Number of Features

To get a better result, benign number are limited to 2.5 times of attack values [\(31\)](#page-14-0).

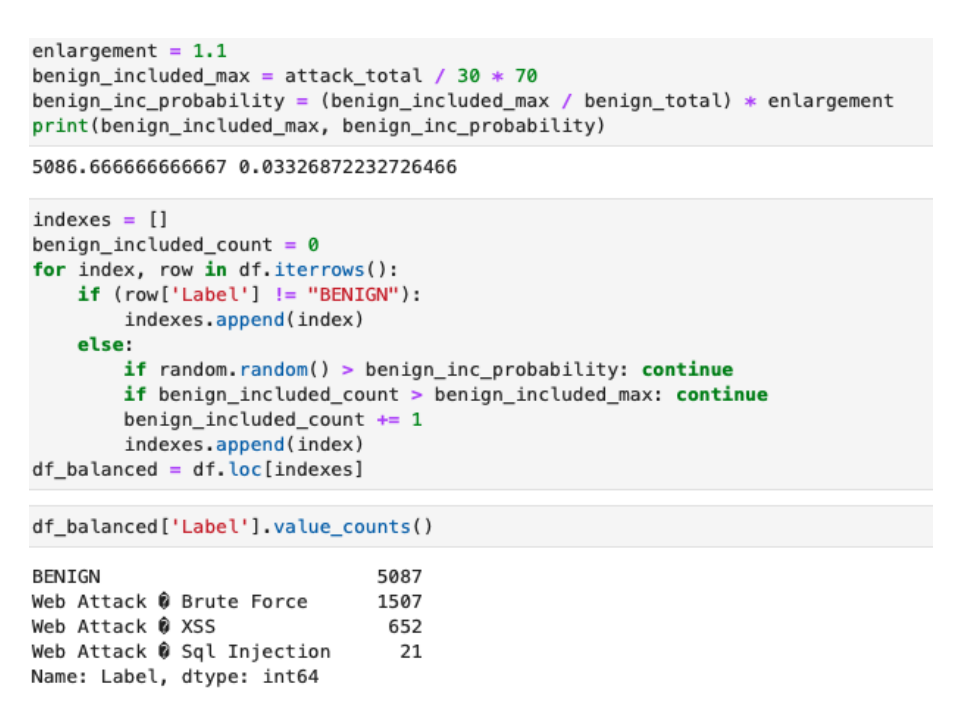

<span id="page-14-0"></span>Figure 31: Balancing Benign & Attack Values

Unrelevant features are removed from the dataset before looking at correlation matrix [\(39\)](#page-17-1).

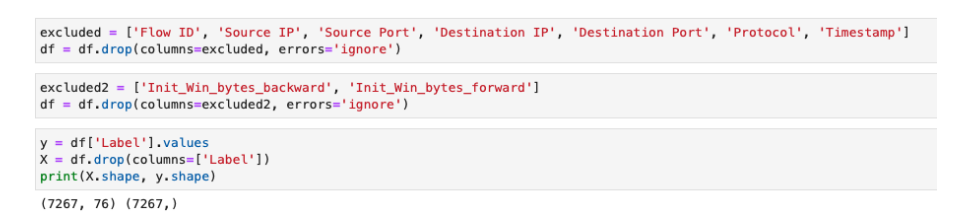

Figure 32: Feature Removal

For feature elimination, feature importance library was used to decide.

```
features = X<u>columns</u>importances = rf.feature_importances_
influences = 111168880_importances<br>indices = np.argsort(importances)[::-1]<br>webattack_features = []
for index, i in enumerate(indices[:20]):
     webattack_features.append(features[i])<br>webattack_features.append(features[i])<br>print('{}.\t#{}\t{:.3f}\t{}'.format(index + 1, i, importances[i], features[i]))
           #650.119
                                 Init_Win_bytes_backward
\mathbf{1}.
           #51
                      0.057
                                 Average Packet Size
2.0.057
                                 Total Length of Fwd Packets
3.
           #3
                                 Subflow Fwd Bytes<br>Avg Fwd Segment Size<br>Packet Length Mean
\overline{4}.
           #61
                      0.054
                      0.054
5.#52
                      0.050#39
6.
\overline{7}#38
                      0.049
                                 Max Packet Length
                                 Init_Win_bytes_forward<br>Flow Bytes/s
8.
           #64
                      0.046
9.
           #130.046
10.
           #7
                      0.038
                                 Fwd Packet Length Mean
           #2311.
                      0.030
                                 Fwd IAT Min
                      0.030
                                 Fwd Packet Length Max
12.
           #5
13.
           #21
                      0.027
                                 Fwd IAT Std
                      0.024<br>0.022
14.
           #35
                                 Fwd Packets/s
\frac{1}{15}.
                                 Flow IAT Mean
           #15
           #20
                      0.022
                                 Fwd IAT Mean
16.
                                 Flow Duration<br>Fwd IAT Total
17.
           #0
                      0.019
           #19
18.
                      0.017
                      0.017Fwd Header Length
19.
           #33
20.
           #220.016
                                 Fwd IAT Max
```
Figure 33: Feature Importance

After getting results of feature elimination, correlation matrix was checked to make sure.

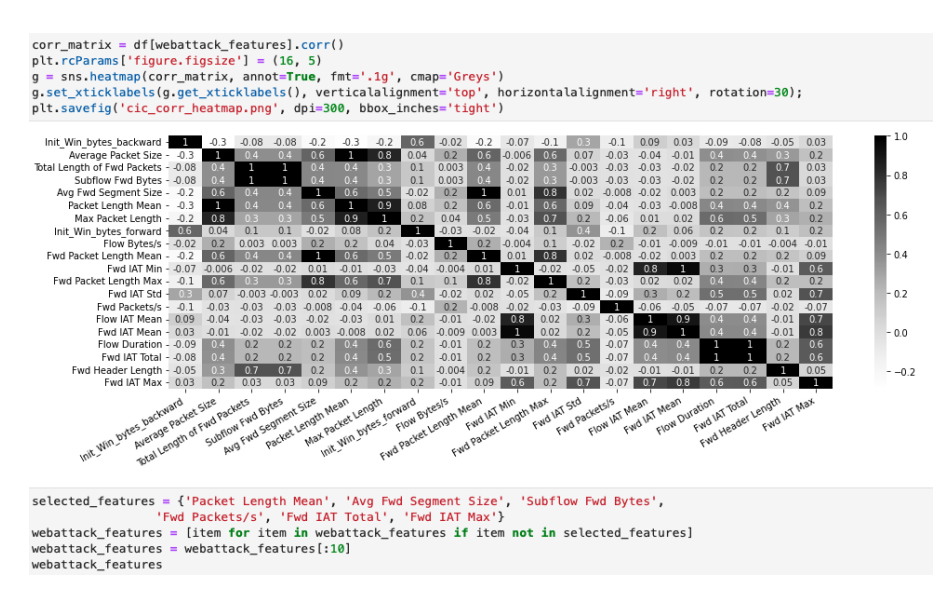

Figure 34: Feature Selection

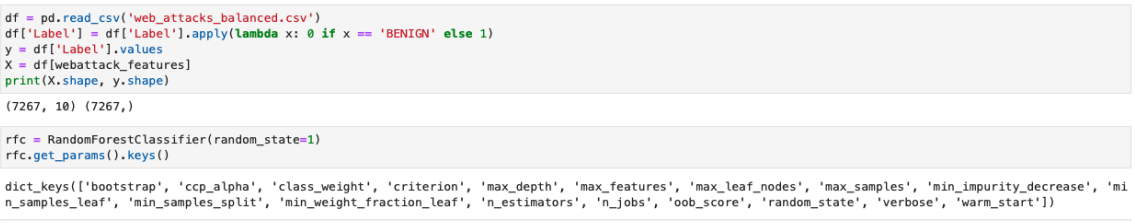

Figure 35: Creating X & y Values for Neural Network

```
X_train, X_test, y_train, y_test = train_test_split(X, y, test_size=0.3, random_state=42)
print(X_train.shape, y_train.shape)
print(X_test.shape, y_test.shape)
(5086, 10) (5086, )(2181, 10) (2181, )
```
Figure 36: Artificial Neural Network Fitting Train & Test Values

Before training the neural network precision scores and f1-scores were checked to see if data is fit correctly.

```
accuracy = metrics.accuracy_score(y_test, y_pred)
  precision = metrics.precision_score(y_test, y_pred)
  recall = metrics.recall_score(y_test, y_pred)
  f1 = metrics. f1_score(y_test, y_pred)
  print('Accuracy =', accuracy)print('Precision =', precision)
  print('Recall =', recall)print('F1 = ', f1)Accuracy = 0.994956441999083Precision = 0.9939117199391172Recall = 0.9893939393939394
  F1 = 0.9916476841305998
```
Figure 37: Accuracy & F1 Score

<span id="page-17-0"></span>Values are scaled with using MinMaxScaler before ANN training.

mms = MinMaxScaler()<br>X\_train = mms.fit\_transform(X\_train)<br>X\_test = mms.transform(X\_test)  $dim = X_train.shape[1]$  $model = Sequential()$ model.add(Dense(42, activation='relu', input\_dim=dim)) model.add(Dense(64, activation='relu'))<br>model.add(Dropout(0.02))<br>model.add(Dense(42, activation='relu' ))<br>model.add(Dropout(0.02)) model.add(Dense(25, activation='relu'))<br>model.add(Dropout(0.02)) model.add(Dense(12, activation='relu')) model.add(Dense(1, activation='sigmoid')) model.compile(optimizer ='adam',loss='binary\_crossentropy', metrics =['accuracy']) monitor = EarlyStopping(monitor='loss', min\_delta=1e-3, patience=5, verbose=1, mode='auto',restore\_best\_weights=True)

history = model.fit(X\_train,y\_train, batch\_size=64, epochs=100, validation\_data=(X\_test,y\_test), callbacks=[monitor]).history

#### Figure 38: Scaling & Training Network

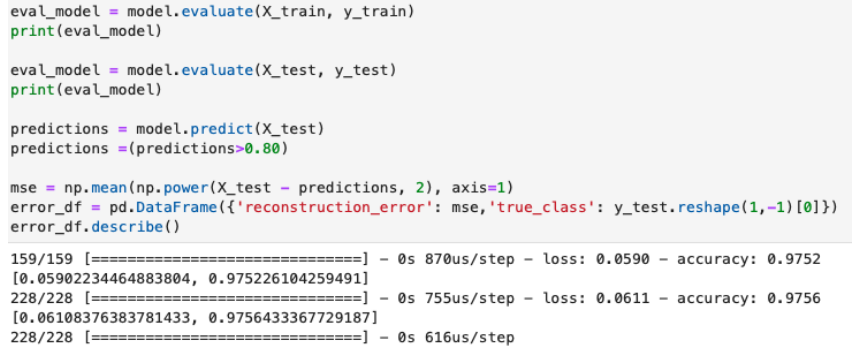

<span id="page-17-1"></span>Figure 39: Printing Accuracy Score of Network